## Umówienie wizyty lekarskiej przez aplikację mobilną

## Czy wiesz, że w PZU masz możliwość umówienia konsultacji u lekarza bez dzwonienia na infolinię?

**MÓW WIZYTE** 

- **1.** Pobierz aplikację PZU z GooglePlay lub AppStore.
- 2. Z głównego ekranu wybierz "umów wizytę u lekarza".
- **3.** Wybierz interesującą Cię specjalizację.
- **4.** Dodaj swoje dane osobowe aby to zrobić naciśnij niebieski plus w prawym dolnym rogu ekranu.

Aplikacja zapamięta Twoje dane. Możesz dodać dane swoich najbliższych,  $\Omega$  dzięki czemu umawianie wizyt będzie przebiegało sprawniej.

**5.** Podaj swoje preferencje co do wizyty (np. datę, godzinę).

Pamiętaj że podanie dodatkowych preferencji może wydłużyć czas  $\Omega$  oczekiwania na wizytę.

- **6.** Potwierdź dane osobowe oraz te dotyczące wizyty.
- **7.** Po umówieniu wizyty otrzymasz SMS-a ze szczegółami Twojej konsultacji.

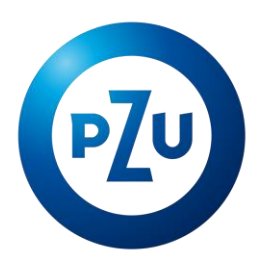